# Тема 2. Работа с цифровыми сигналами

# **Урок 2.1. Выводы общего назначения (GPIO)**

У контроллера Arduino Uno есть множество выводов, обозначенных цифрами от 0 до 13 и от A0 до A5. Каждым из этих выводом мы можем управлять при помощи программы.

В терминах цифровой электроники, управлять значит менять на выводе уровень напряжения. Другими словами, все что мы можем сделать с помощью программы - это соединить желаемый вывод либо с контактом питания +5В, либо с землей Gnd. Изобразим это на принципиальной схеме.

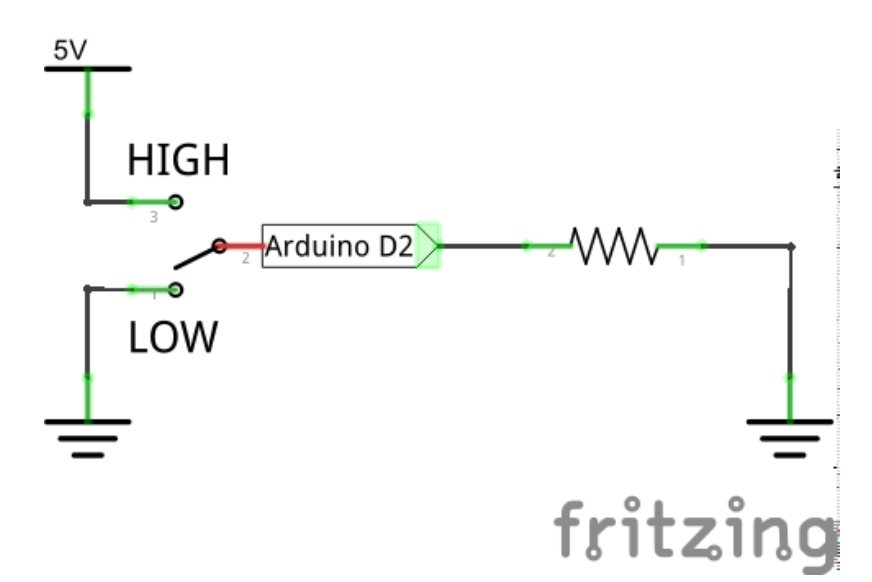

На схеме имеется резистор, соединенный справа с землей. Контакт Arduino D2 и переключатель прямо за ним символизируют внутреннее устройство контроллера Arduino Uno. Если мы в программе передадим на вывод №2 высокий уровень сигнала **HIGH**, то Arduino соединит этот вывод с питанием +5В, и через резистор побежит ток. Если же мы передадим сигнал **LOW**, то контроллер соединит вывод №2 с землей, и с обоих концов от резистора окажутся равные потенциалы - ток никуда не побежит.

Далее в уроках мы узнаем как передавать сигналы LOW и HIGH на выводы Arduino, и научимся управлять разными устройствами.

## **2.1.1. Схема выводов Arduino Uno (редакция 3)**

Помимо базовой функции управления цифровым сигналом, Arduino имеет и другие интересные функции, помогающие соединять контроллер с другими устройствами. Ниже приведена схема выводов Arduino Uno, которую ещё часто называют "распиновкой".

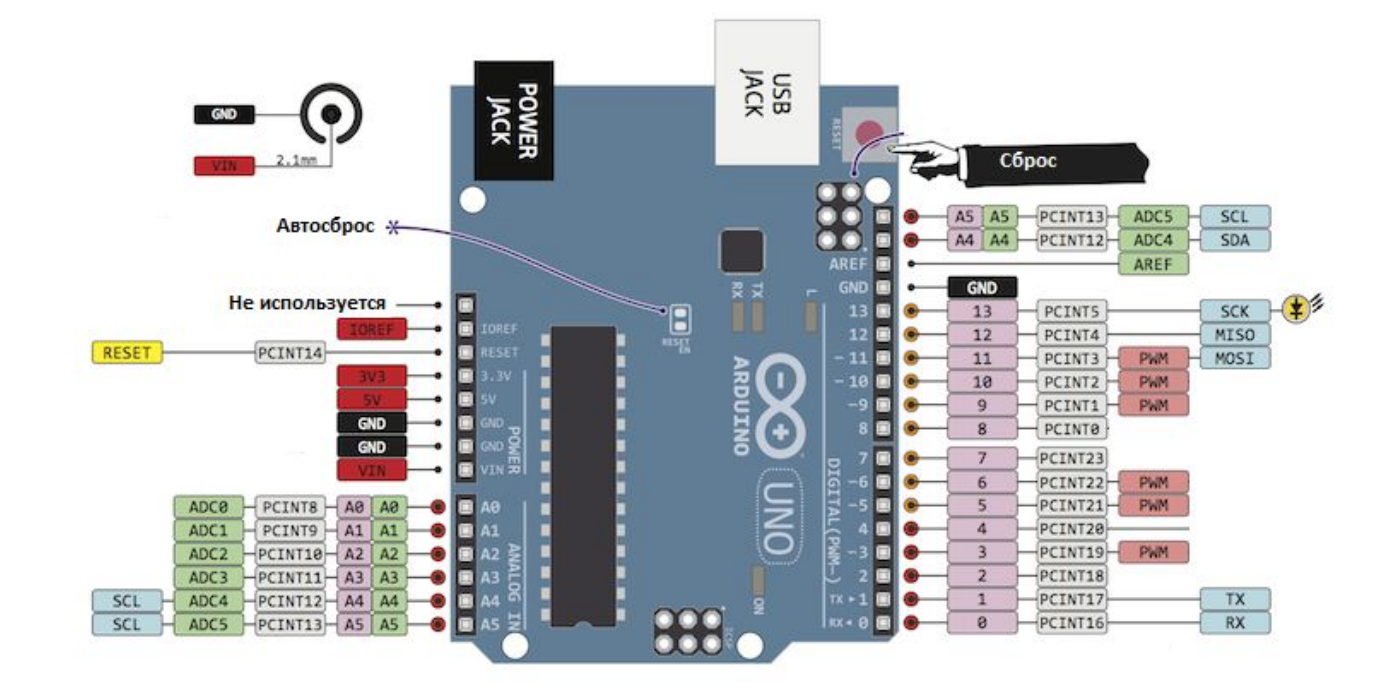

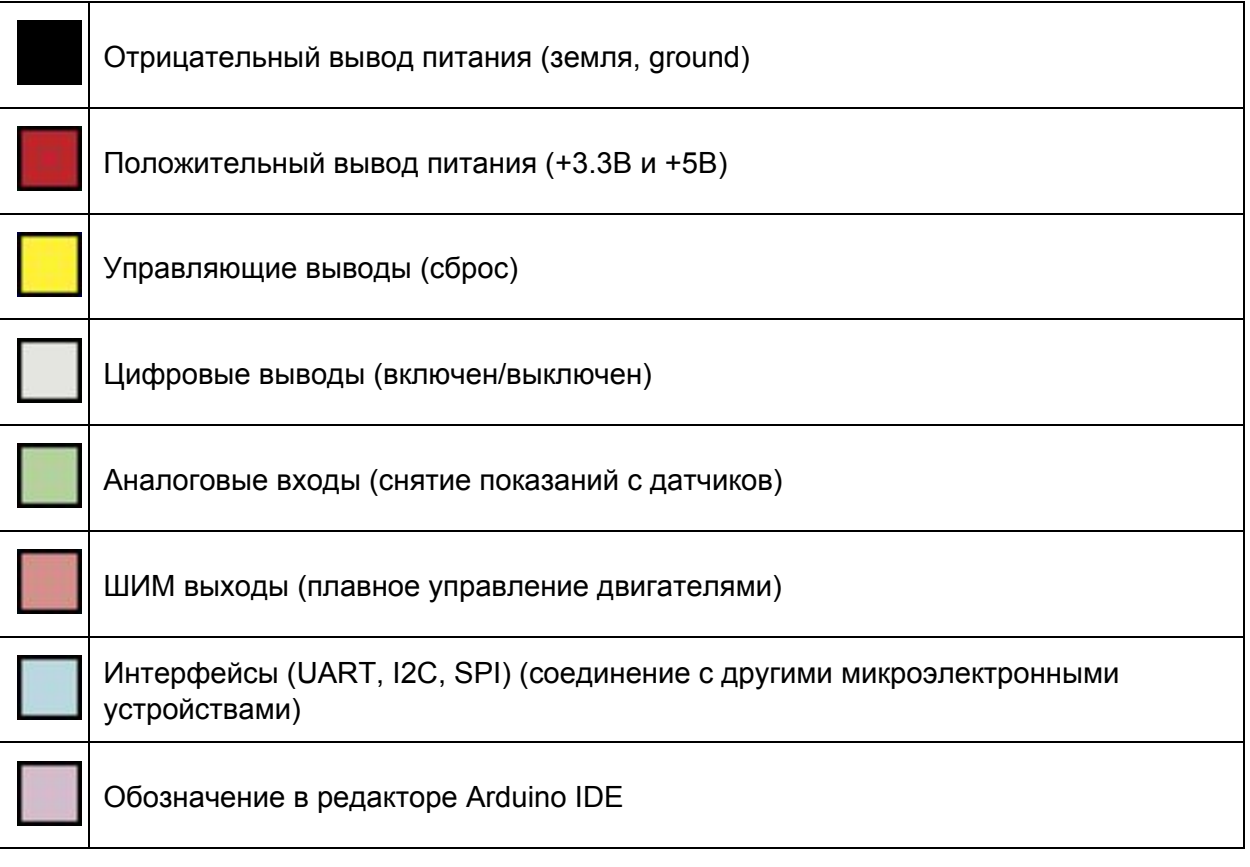

# **Урок 2.2. Светодиодный индикатор (LED)**

## **2.2.2. Устройство светодиода**

Устройства, называемые индикаторами, позволяют простому электронному прибору или сложному роботу общаться с человеком на языке примитивных сигналов. Существует множество различных по принципу действия индикаторов, которые преследуют одну цель сообщить человеку о состоянии системы. Так, например, индикатор питания монитора дает понять подключен ли последний к источнику энергии.

Самый простой индикатор, который мы используем в первой лабораторной работе, называется светоизлучающим диодом. Это устройство, представляет собой полупроводниковый прибор, способный излучать свет при пропускании через него электрического тока в прямом направлении (от анода к катоду). Ниже приведена схема типичного светодиода с линзой.

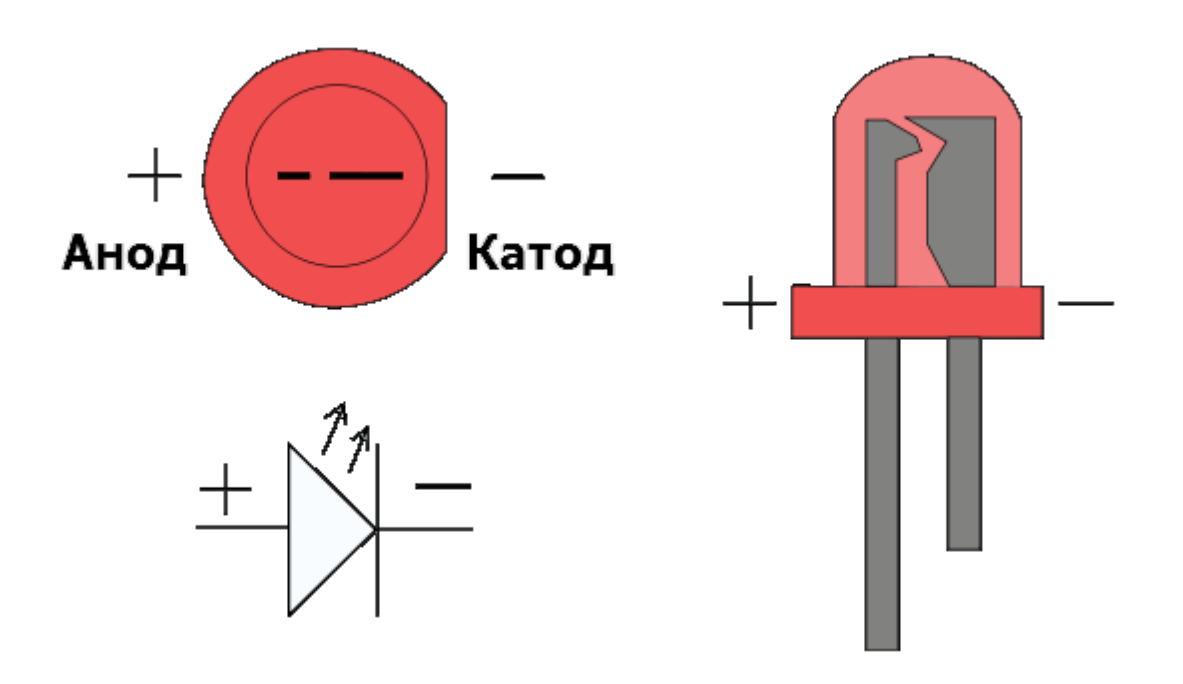

Для того чтобы правильно включить светодиод в электрическую цепь, необходимо отличать катод от анода. Сделать это можно по двум признакам:

1) Анод светодиода имеет более длинный проводник

2) Со стороны катода, корпус светодиода немного срезан

В современной микроэлектронике применяются миниатюрные светодиоды для поверхностного монтажа. Такие индикаторы, например, имеются на Arduino Uno для информирования пользователя о состоянии системы.

## **2.2.3. Функция вывода цифровых данных**

Для выводы высокого или низкого уровня сигнала на один из контактов общего назначения, в редакторе программ Arduino IDE используется функция **digitalWrite**. Вызов этой функции имеет вид:

*digitalWrite( номер\_контакта, уровень\_сигнала );*

где аргумент **уровень\_сигнала**может принимать два значения: **HIGH**(высокий, +5В) или **LOW** (низкий).

Но чтобы контакт №2 именно выводил сигнал, а не принимал его, потребуется использовать специальную функцию для установки режима контактов **pinMode**.Формат этой функции таков:

*pinMode( номер\_контакта, режим\_контакта );*

где аргумент режим\_контакта может принимать значения: **OUTPUT**(вывод) и **INPUT**(ввод).

С учетом указанного выше, чтобы установить на выводе №2 высокий уровень сигнала достаточно запустить следующую программу.

```
void setup() {
 pinMode( 2, OUTPUT ); // установка 2го контакта в режим вывода
 digitalWrite( 2, HIGH ); // перевод вывода №2 в активное состояние
}
void loop() {
}
```
## **Задания**

Задание 1. Мигающий светодиод

#### **Результат работы**

Сразу после запуска программы, светодиод начинает мигать один раз в секунду.

#### **Используемые компоненты**:

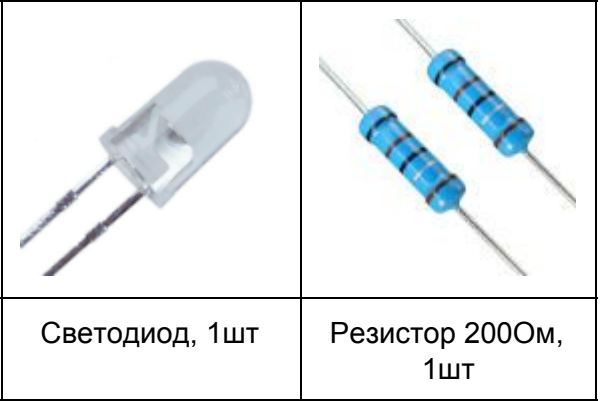

Важно отметить, что напряжение питания светодиода варьируется от 1.85 до 2.5 вольт, при рекомендуемой силе тока 20мА. Для правильной работы прибора, в цепь следует добавить ограничивающий резистор (от 200Ом до 500Ом). Ниже представлена электрическая схема подключения светодиода к Arduino Uno, а также макет собранного устройства.

#### **Принципиальная схема**

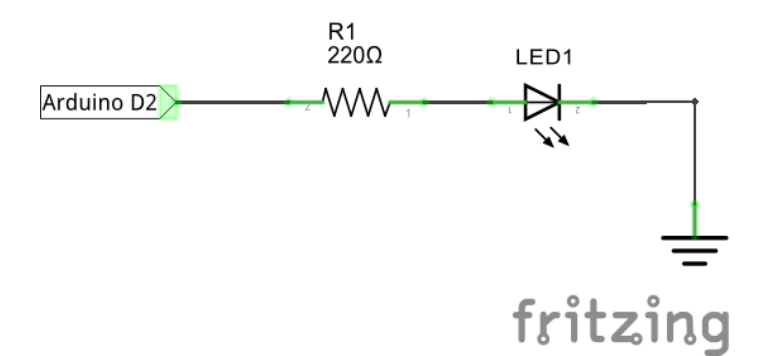

#### **Внешний вид макета**

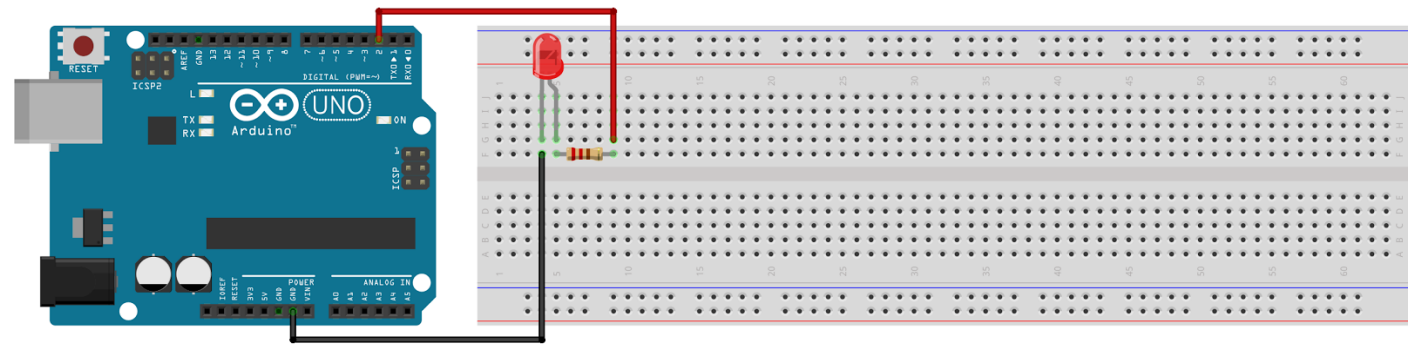

fritzing

Чтобы мигать светодиодом, мы будем последовательно зажигать его, передавая на ногу №2 сигнал **HIGH**, а затем гасить с помощью сигнала **LOW**. Между включением и выключением светодиода обязательно нужно поставить задержку в несколько сотен миллисекунд, иначе мы не заметим как светодиод будет мигать. Вспомним, что контроллер Arduino штука очень быстрая, он может включать и выключать светодиод тысячи раз в секунду! Это во много раз чаще, чем мигает обычная лампа накаливания.

```
int led = 2;
void setup() {
 pinMode(led, OUTPUT); // установка 2го контакта в режим вывода
}
void loop() {
 digitalWrite(led, HIGH); // перевод вывода №2 в активное состояние
 delay(1000); // пауза 1секунда
 digitalWrite(led, LOW); // перевод вывода №2 в неактивное состояние
 delay(1000); // пауза 1секунда
}
```
Задание 2. Одновременная активация двух светодиодов

#### **Результат работы**

Сразу после запуска программы, оба светодиода начинают синхронно мигать.

#### **Используемые компоненты**:

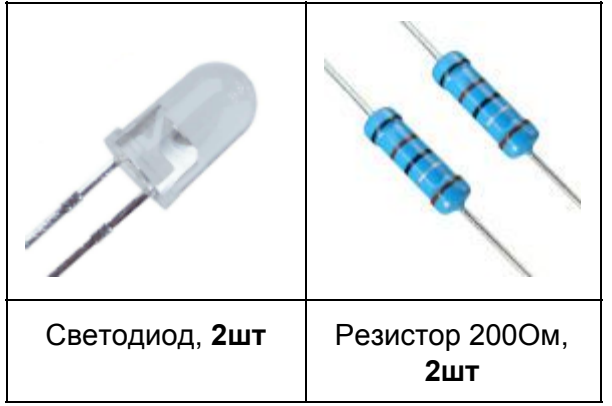

Схема включения второго светодиода аналогична схемам, представленным в предыдущем задании. Второй светодиод подключается к выводу **№3**.

#### **Принципиальная схема**

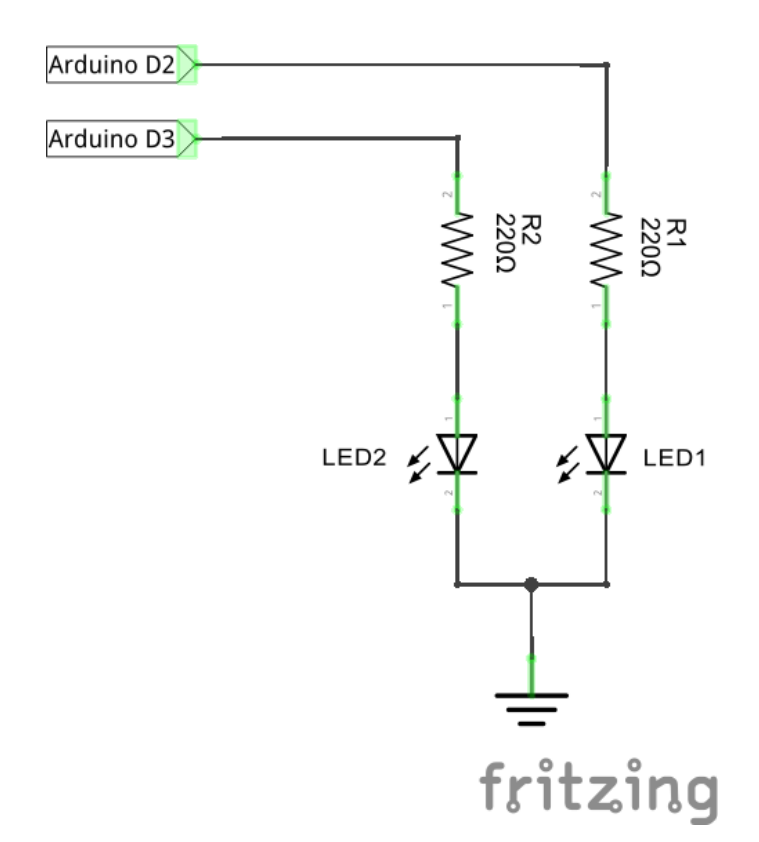

#### **Внешний вид макета**

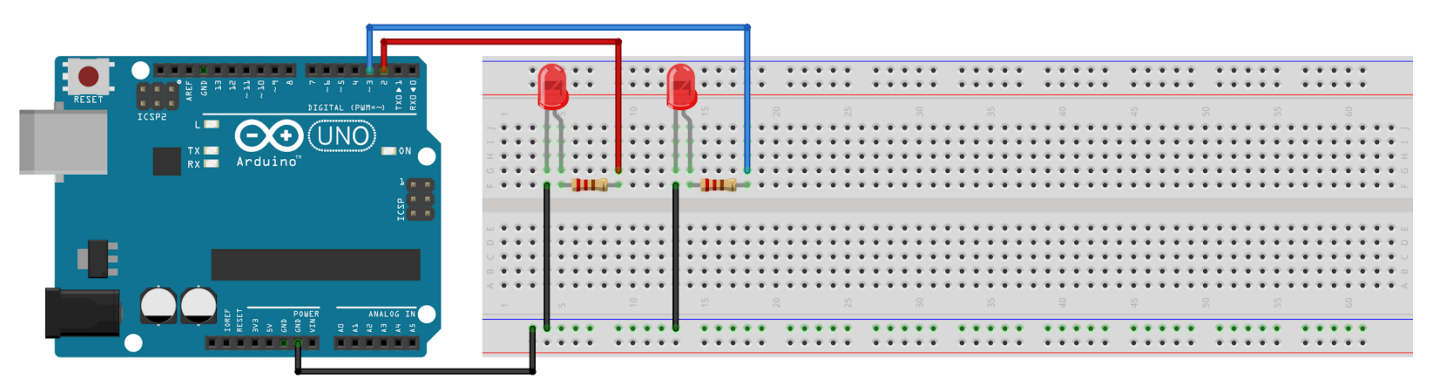

Управляющая программа имеет вид:

```
int led_1 = 2;
int led_2 = 3;
void setup() {
  pinMode(led_1, OUTPUT); // установка 2го контакта в режим вывода
  pinMode(led_2, OUTPUT); // установка 3го контакта в режим вывода
}
void loop() {
  digitalWrite(led_1, HIGH); // перевод вывода №2 в активное состояние
  digitalWrite(led_2, HIGH); // перевод вывода №3 в активное состояние
  delay(1000); // пауза 1секунда
  digitalWrite(led_1, LOW); // перевод вывода №2 в неактивное состояние
  digitalWrite(led_2, LOW); // перевод вывода №3 в неактивное состояние
  delay(1000); // пауза 1секунда
}
```
Задание 3. Проблесковые маячки (самостоятельно)

#### **Результат работы**

После запуска программы, два светодиода начинают мигать с периодом 0.3 секунды. При этом, если один светодиод горит, второй в этот момент должен быть погашен.

Задание 4. Светофор (самостоятельно)

#### **Результат работы**

После запуска программы, три светодиода начинают зажигаться в следующей последовательности:

1) Все гаснут, зеленый зажигается на 3 секунды.

- 2) Зеленый мигает 3 секунды.
- 3) Все гаснут, желтый зажигается на 1 секунду
- 4) Все гаснут, красный зажигается на 3 секунды

## **Урок 2.3. Зуммер**

### **2.3.1. Описание устройства зуммера (buzzer)**

На предыдущем занятии мы познакомились с одним из самых распространенных электронных индикаторов светоизлучающим диодом, или просто светодиодом. Наряду со световой индикацией, часто используют и другой метод звуковую индикацию. Иными словами, электронное устройство или робот, может привлечь внимание человека, и сообщить о своем состоянии не только светом, но и звуком.

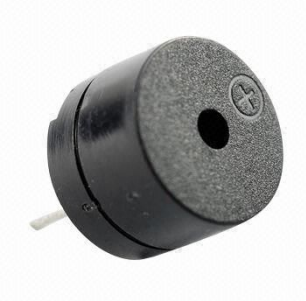

Часто, для звуковой индикации используется специальный прибор, называемый зуммером. В отличие от динамика, в зуммере есть небольшой встроенный генератор звуковой волны определенной частоты, поэтому он может выдать только одну ноту. Это значительно упрощает работу с ним. Нам достаточно просто подать на него питание, и зуммер запищит.

В основе работы большинства зуммеров лежит пьезоэлектрический эффект, поэтому такие приборы называются пьезоэлектрическими звукоизлучателями.

## **Задания**

Задание 1. Звуковой код

#### **Результат работы**

После запуска программы, зуммер начинает выдавать по три быстрых звуковых импульса, каждые 2 секунды. Период каждого импульса 0.6 сек.

#### **Используемые компоненты**:

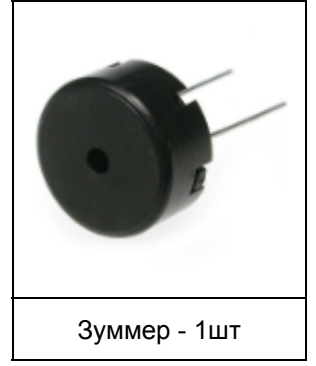

#### **Принципиальная схема**

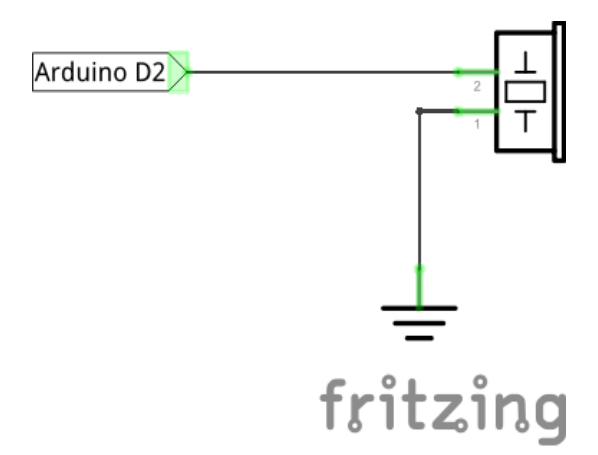

#### **Внешний вид макета**

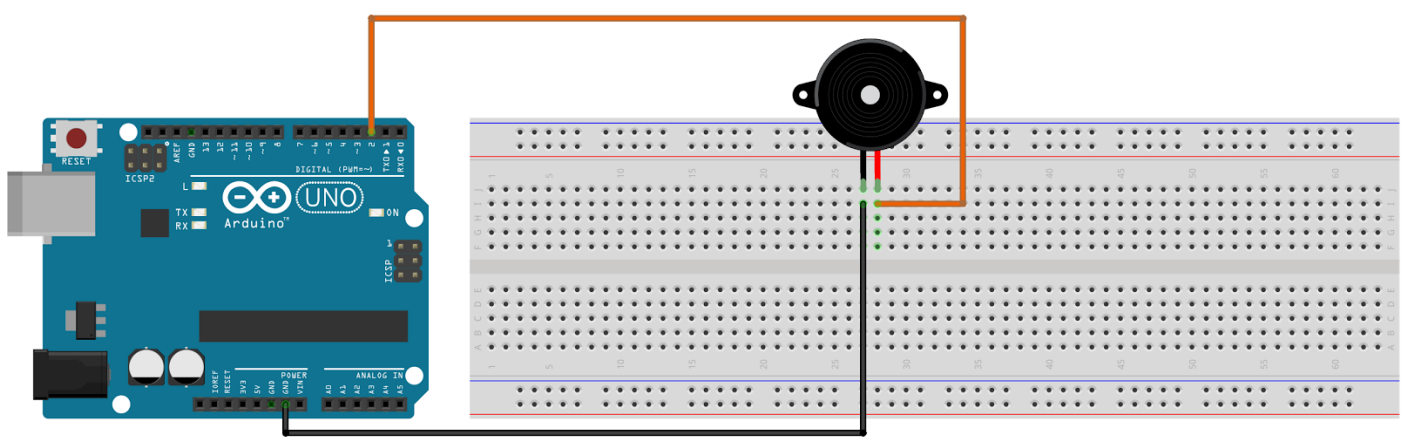

fritzing

#### **Программа**

```
int buzz = 2;
int k = 0;
void setup() {
  pinMode(buzz, OUTPUT); // установка 2-го контакта в режим вывода
}
void loop() {
  for( k=0; k<3; k=k+1) { // цикл из трех итераций
     digitalWrite(buzz, HIGH); // перевод вывода №2 в активное состояние
     delay(300); \frac{1}{10} пауза 1-секунда
     digitalWrite(buzz, LOW); // перевод вывода №2 в неактивное состояние
     delay(300); \frac{1}{10} пауза 1-секунда
  }
  delay(2000);
}
```
Задание 2. Сигнал SOS (самостоятельно)

#### **Результат работы**

После запуска программы, зуммер бесконечно выдает сигнал SOS: три коротких сигнала (0.5 сек), затем три длинных (1 сек), и, наконец, снова три коротких.

## **Урок 2.4. Механический выключатель ‐ кнопка**

#### **2.4.1. Описание устройства выключателя**

Выключатель это прибор, который позволяет замыкать и размыкать электрическую цепь. При этом, смена состояния выключателя может происходить разными способами, в зависимости от типа

устройства. Механические выключатели наиболее распространены, и используются непосредственно человеком. К такому типу относятся различные тумблеры, кнопки, клавиши и рубильники. Электромагнитные и электронные, напротив, применяются в автоматических системах, и управляются при помощи электрических сигналов. Самым известным электромагнитным выключателем является реле (relay). Примером электронного выключателя может служить транзистор (transistor).

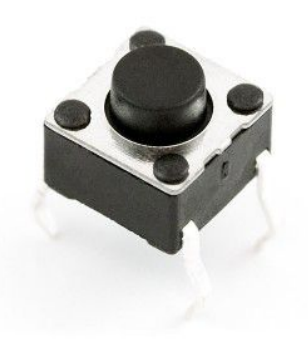

В нашей работы мы будем использовать простой механический выключатель (push-button), который встречается в двух вариантах:

- а) справа в виде кнопки с двумя выводами;
- б) слева с четырьмя выводами.

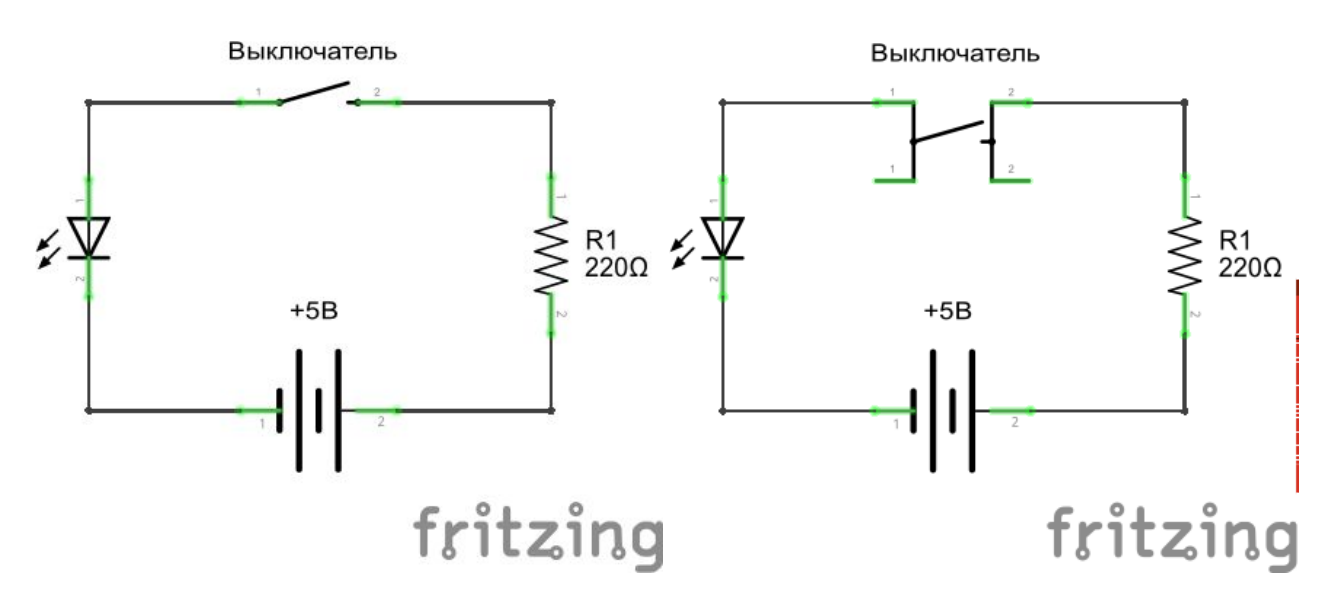

По сути, четыре вывода нужны лишь для удобства монтажа.

#### **2.4.2. Функция ввода цифровых данных**

Теперь попробуем запрограммировать Arduino для работы с кнопками. Для чтения цифрового сигнала с одного из контактов Arduino, необходимо воспользоваться функцией: **digitalRead**.Формат функции имеет вид:

*результат = digitalRead( номер\_контакта );*

после вызова этой функции, переменная **результат**будет хранить уровень цифрового сигнала, детектируемый на соответствующем контакте.

# **Задания**

Задание 1. Выключатель и зуммер

### **Результат работы**

После запуска, программа начинает постоянно проверять состояние кнопки. По нажатию кнопки, зуммер включается, а при отпускании, напротив - выключается.

#### **Используемые компоненты**

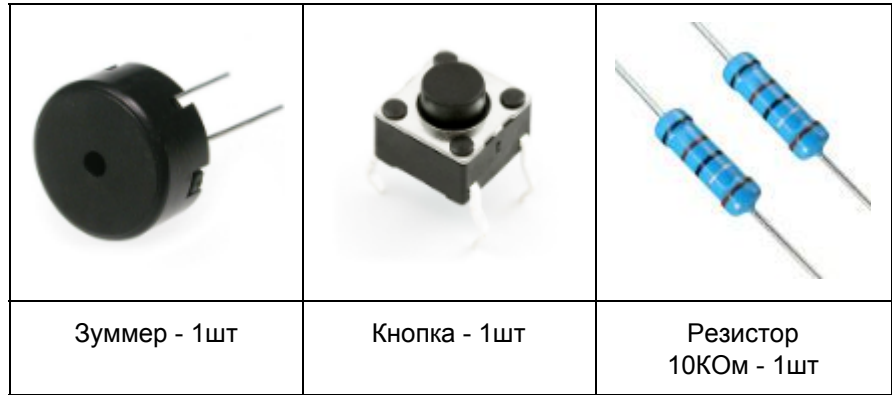

#### **Принципиальная схема**

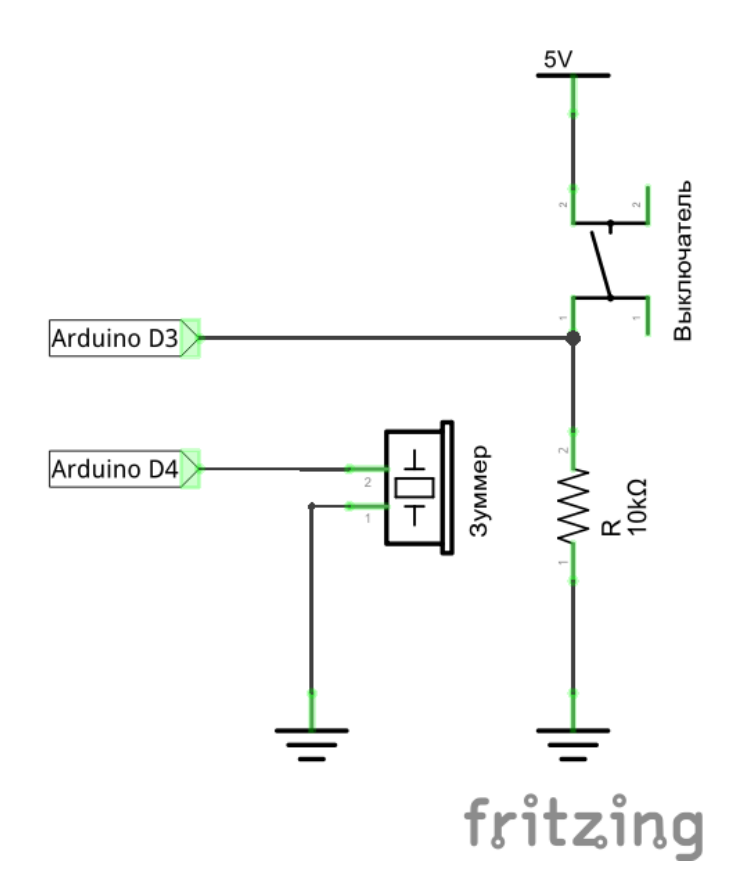

#### **Внешний вид макета**

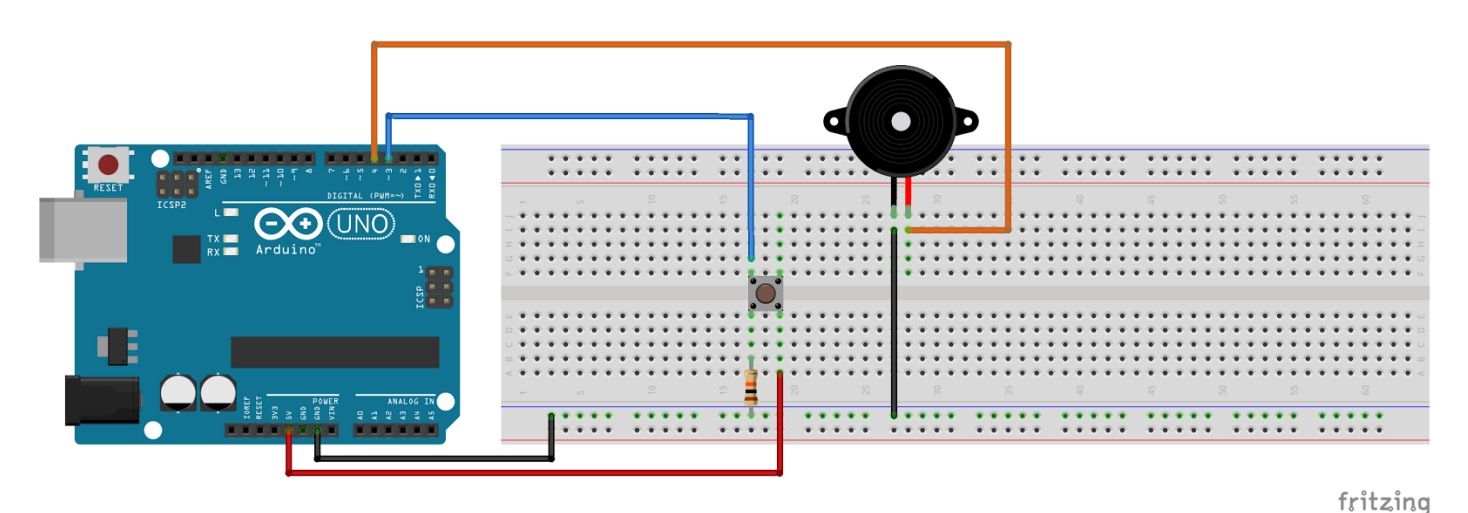

#### **Программа**

```
const int btn = 3;
const int buzz = 4:
byte val = 0;
void setup() {
  pinMode(btn, INPUT); // установка 3-го контакта в режим ввода
  pinMode(buzz, OUTPUT); // установка 4го контакта в режим вывода
}
void loop() {
  val = digitalRead(btn);
  if( val == HIGH){ // условие
     digitalWrite(buzz, HIGH); // перевод зуммера в активное состояние
  } else {
     digitalWrite(buzz, LOW); // перевод зуммера в неактивное состояние
  }
}
```
Задание 2. Управление включением и выключением (важно)

#### **Результат работы**

В схеме присутствуют одна кнопка и зуммер. При нажатии на одну из кнопок, зуммер начинает издавать звук, до тех пор, пока кнопка не будет нажата второй раз.

В этом примере мы введем дополнительную переменную **state**, в которой будем хранить текущее состояние зуммера. Нажимаем кнопку один раз: в переменную состояния записывается 1, нажимаем второй - 0, третий - снова 1, и т.д. И уже в зависимости от того, какое значение принимает эта переменная, мы будем активировать, или деактивировать зуммер. Вот как это будет выглядеть на языке си.

#### **Программа**

```
const int btn = 3;
const int buzz = 4;
byte val = 0;
bool state = 0;
void setup() {
  pinMode(btn, INPUT); // установка 3-го контакта в режим ввода
  pinMode(buzz, OUTPUT); // установка 4-го контакта в режим вывода
}
void loop() {
  val = digitalRead(btn);
  if( val == HIGH){ // условие смены состояния
     state = !state;
     delay(200);
  }
  if( state == true){\frac{1}{2} // условие активации зуммера
     digitalWrite(buzz, HIGH); // перевод зуммера в активное состояние
  } else {
     digitalWrite(buzz, LOW); // перевод зуммера в неактивное состояние
  }
}
```
Задание 3. Запуск и остановка проблескового маячка и сирены кнопкой (самостоятельно)

### **Результат работы**

В схеме присутствуют две кнопки, светодиод и зуммер. После нажатии на одну кнопку, светодиод начинает мигать, а зуммер издавать периодический сигнал. Выключается маячок с помощью второй кнопки.

Задание 4. Генератор сигнала SOS (самостоятельно)

#### **Результат работы**

В схеме присутствует одна кнопка, светодиод и зуммер. После нажатия на кнопку, зуммер начинает передавать сигнал SOS. Параллельно с зуммером, светодиод отражает сигнал SOS световыми импульсами. Выключается генератор с помощью второго нажатия кнопки.

## **2.5. Итоговые задания**

Полученные знания дают нам возможность сделать несколько интересных устройств.

Устройство 1. Игра "Ковбои"

#### **Результат работы**

В схеме присутствуют две кнопки, два светодиода и зуммер. После запуска программы зуммер начинает издавать короткие импульсы через неравные промежутки времени. Каждый игрок должен как можно быстрее нажать на кнопку сразу после сигнала зуммера. У игрока, нажавшего свою кнопку первым, на 2 секунда зажигается светодиод.

Устройство 2. Кодовый замок

#### **Результат работы**

В схеме присутствуют три кнопки, зеленый и красный светодиоды, а также зуммер. После запуска программы горит красный светодиод. Пользователю необходимо нажать три кнопки в правильной комбинации. Если кнопки нажаты правильно, загорается зеленый светодиод. Если кнопки нажаты неправильно зуммер издает пять длинных импульсов.